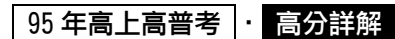

《資訊處理概要》

## 試題評析

本文主要說明今年普考資料處理的試題範圍、困難度、預估分數及準備方向,提供考生們參考。今年考題範圍 涵蓋資料結構、資料庫、網際網路及電子商務、套裝軟體等四個領域,比去年試題範圍廣泛,其中以網際網路 及電子商務的 2 題較多,而資料庫則回歸常態,不似往年高達 3~4 題。

第一題的網路 IP 位址分類對資訊類考生屬簡易,但對統計類考生屬困難;第二題的資料結構已連續三年涵蓋此 範圍,考生們應已有所防範,第三題 SQL 應屬簡易;第四題的 SCM、ERP、CRM 近年來常見於電子商務領域; 至於最後一題的套裝軟體題目簡易,作答時可自由發揮。

以試題難度來說,本份試題對資訊人員屬於簡易等級,對統計人員則適中(只有第一題較難),預估一般考生應有 60 分,實力佳者應可有 80 分。依據近幾年試題範圍及目前社會對資訊的運用趨勢來看,建議本科二試的準備 方向仍以資料庫、資訊網路及電子商務、資料結構三個領域為主。

- 一、依據 IPv4 對 IP(Internet Protocol)位址的規定,說明以下各類網路的定義、IP 位址範圍、 最多的網路數、以及每個網路內最多的電腦數。(20 分)
	- $(-)$ Class A
	- (二)Class B
	- (三)Class C

IP 位址的示意圖如下:

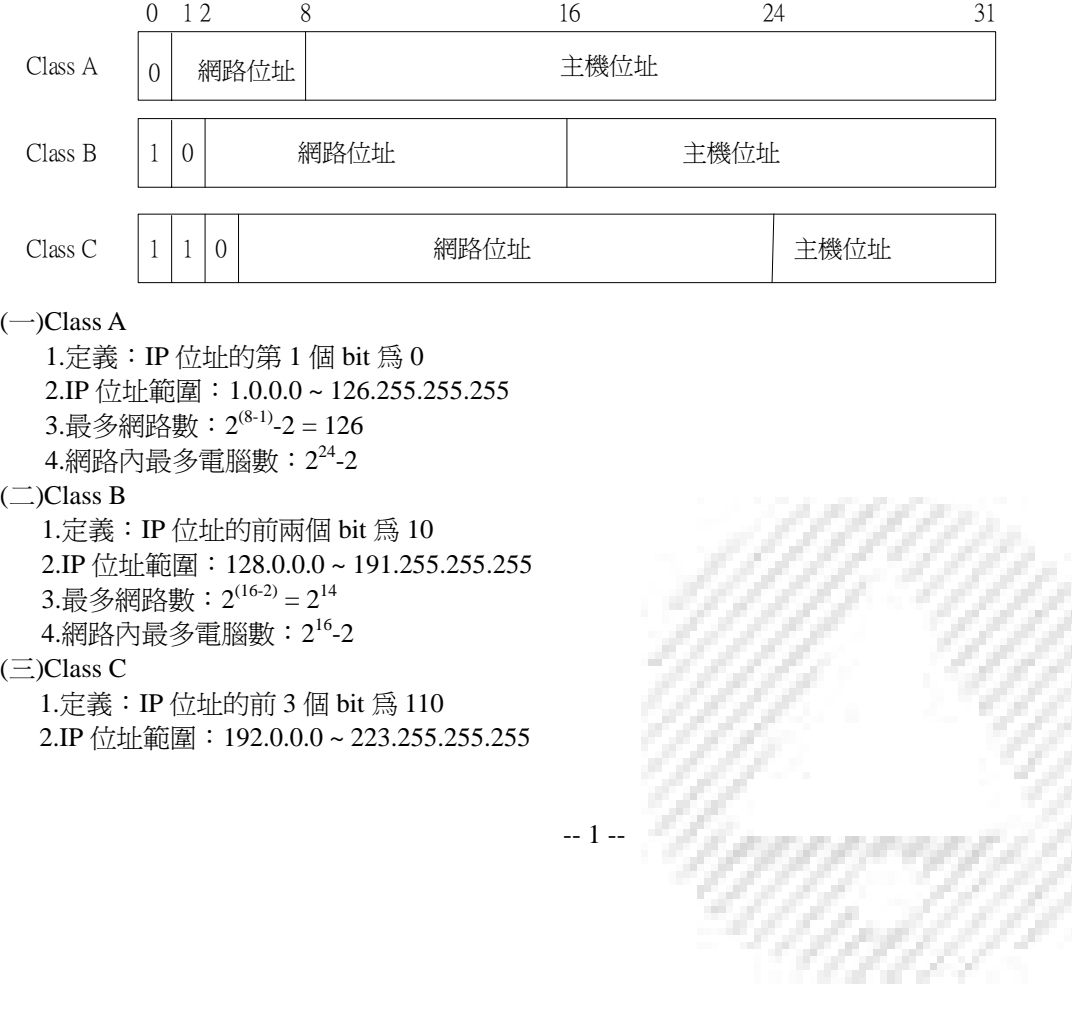

V)

## 95 年高上高普考 · 高分詳解

3.最多網路數:  $2^{(24-3)} = 2^{21}$ 4.網路內最多電腦數: $2^8$ -2

二、設有十筆資料,每筆的鍵值 (Key) 與使用頻率 (Frequency) 以 Key (Freq) 表示,其輸入次序 如下:(20 分)

10(3%), 20(7%), 30(10%), 45(20%), 65(25%), 70(15%), 75(8%), 80(6%), 85(4%), 95(2%)

(一)計算以二元搜尋法(Binary Search)搜尋每個鍵值的平均比較次數(Average Comparisons)【中間 值以地板值(Floor Function)計算,例 floor  $(11/2)$ =5]。

(二)計算以順序搜尋法(Sequential Search)搜尋每個鍵值的平均比較次數。

- (一)10 筆資料以決策樹來說明,在樹根(第 1 層)有 1 筆資料只須 1 次比較,第 2 層有 2 筆資料各須 2 次比 較,第3層有4筆資料各須3次比較,第4層有3筆資料各須4次比較,因此:
- 二元搜尋的平均比較次數=  $\frac{1}{2}$   $\frac{222}{20}$   $\frac{224}{20}$  = 2.9 10 29 10  $\frac{1+2\times2+3\times4+4\times3}{1} = \frac{29}{10} = 2.9$ , # $\text{ftloor}(2.9) = 2\frac{1}{10}$ (二) 10 筆資料中的第 1 筆資料須 1 次比較,第 2 筆資料須 2 次比較,第 3 筆資料須 3 次比較…第 10 筆資
- 料須 10 次比較,順序搜尋的平均比較次數=  $\frac{1}{2}$  = 5.5 = 5.5 10 55 10  $\frac{1+2+3+\ldots+10}{1} = \frac{55}{10} = 5.5$ ,  $\frac{1}{10}$   $\frac{1}{100}$   $\frac{5}{5} = 5 \frac{1}{100}$
- 三、給定以下 SQL(Structured Query Language)指令,說明各指令的執行結果?(20 分) (一)CREATE DATABASE Courses;

(二)CREATE TABLE Take\_courses

 $\left($ Date DATE, Student\_ID INTEGER, Course CHAR(20), Charge DECIMAL $(6, 2)$ , );

 $(1)$ CREATE VIEW EE courses AS SELECT Student ID, Course, Charge FROM Take courses;

(四)SELECT Student\_ID, Charge FROM EE\_courses WHERE Charge>1300;

(五)GRANT ALL ON Take\_courses TO John, Mary;

(一)建立一個名為"Courses"的資料庫。

(二)建立一個名為"Take-courses"的資料表,包含四個欄位為:

1.日期(Data):表示是日期欄位

- 2.學號(Student\_ID):表示整數的欄位
- 3.課程(Course): 表示字串欄位,字元長度為 20

4.費用(Charge):表示實數欄位,總長度為 6 個數字,其中小數點後有 2 個數字

(三)以Take\_courses資料表為基底關聯表,建立一個包含Student\_ID,Course和Charge三個欄位之EE\_courses 視界。

(四)從 EE\_courses 視界中, 查詢 charge 欄位大於 1300 的資料記錄,但只顯示 Strdent\_ID 與 Charge。 (五)同意賦予 John 及 Mary 可以執行對 Take\_courses 資料表完全的權限控制(新增/刪除/修改)。

四、說明如何整合供應鍵管理(SCM, Supplier Chain Management),企業資源規劃(ERP, Enterprise Resource Planning),與客戶關係管理(CRM, Customer Relationship Management)來達成電子商務(EC, Electronic Commerce)的目標。 $(20 \nrightarrow$ 

 $-2 - 2$ 

## 95 年高上高普考 • 高分詳解

對於企業整體競爭力之提昇,需要考量到企業內外部的經營能力。對於內部而言,需要加強 ERP,以鞏固 企業本身內部核心競爭力。對於外部競爭力而言,需加強 SCM 及 CRM。整合顧客、供應商以及改善企業內部 運作效率的電子商務架構,如圖下所示:

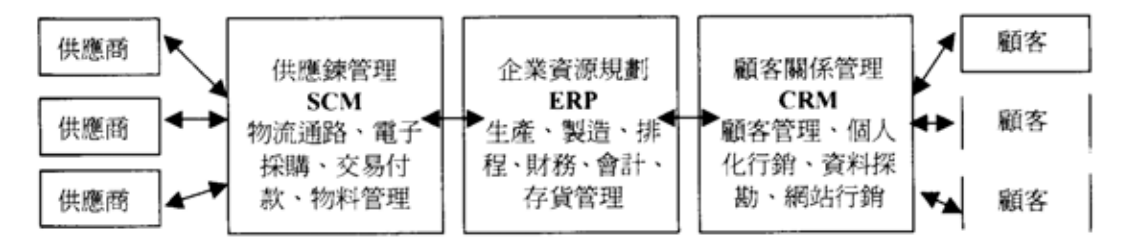

- (一)供應鏈管理:供應鏈管理主要是企業聯結供應商的一連串商業活動相關組織及流程的管理,包括:物流 通路、電子採購、電子交易付款、原物料庫存管理等。電子商務能夠提供一個很好的資料運作平台,讓 企業有效率管理供應鍊。
- (二)企業資源規劃:強調整合組織內部資源,例如:軟硬體設備、企業程序、人力資源、財務資源及供應端 與顧客端資訊,與企業之生產、製造、排程、庫存及財管等經營活動相結合,以提昇企業經營效率及附 加價值,快速回應市場競爭需求。
- (三)顧客關係管理:藉由使用資訊科技來分析顧客交易資料,以預測和掌握顧客的需求與偏好,達到提供快 速的個人化服務,並確保雙方良好關係之建立。
- 五、在以下各種軟體中,試舉自己最熟悉的軟體的操作方式來回答所提的問題:(20 分)
	- (一)文書處理(Word Procossing):如何製作一份中文字形為細明體、英文為 Times New Roman、以兩欄 呈現、且行間空格為半行的文書?
	- (二)簡報軟體(Presentation Software):如何製作一份含有長條圖(Bar Chart)的公司營運策略簡報?
	- (三)電子試算表(Electronic Spreadsheet):如何製作每月的帳單?
	- (四)資料庫管理系統 (Database Management System): 如何製作一份同學的通訊錄?

(一)文書處理:以微軟 WORD 為例說明:

- 1.細明體字型:格式→字型→中文字型→選擇「細明體」
- 2.Times New Roman 字型:格式→字型→中文字型→選擇「Times New Roman」
- 3.兩欄呈現方式:格式→欄→預設格式→欄數 2
- 4.行間距離:格式→段落→行距
- (二)簡報軟體:以微軟 POWER POINT 為例說明:
	- 1.開新檔案→插入→圖表
	- 2.編輯資料工作內容
- (三)電子試算表:以微軟 EXCEL 為例說明:
	- 1.新增檔案:檔案→開新檔案→活頁簿→選擇工作表
	- 2.輸入資料:選擇儲存格→輸入資料(例如:憑單號碼、日期、科目、收入、支出、餘額等) 3.編輯儲存格及輸入所需計算公式
- (四)資料庫管理系統:以微軟 ACCESS 為例說明:
	- 1.檔案→開新檔案→新增空白資料庫→使用精靈建立資料表
		- 2.資料精靈表→選擇→選用範例資料表

 $-3-$ 

U, Ø

44

U) Ú.